#### eduphoria! Quick Reference

- 1. Log in to *eduphoria!* using your laptop username and password.
	- a. [http](http://eduphoria.bastrop.isd.tenet.edu)://e[dup](http://eduphoria.bastrop.isd.tenet.edu)h[oria.bastro](http://eduphoria.bastrop.isd.tenet.edu)p.isd.ten[et.edu](http://eduphoria.bastrop.isd.tenet.edu)
	- b.

**Shortened URL** http://bit.ly/BISDeduphoria **Your Active Directory** (computer) login and password should be used

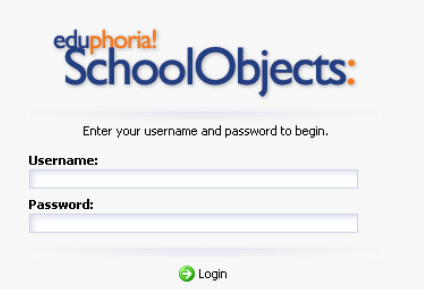

- 2. If this is your first time to log on to *eduphoria!*,
	- a. select **My Profile** at the bottom of the screen.
	- b. Complete the information required.
	- c. Select **Next** to continue to the next screen.
	- d. Select **Save My Information** when complete.
	- e. You will be returned to the *eduphoria! my applications* homepage.

### eduphorial Objects: **aware**

- **Manage**
	- Create a benchmark test, assign it to a class and print plain paper answer sheets in order to scan on-campus.
- **Analyze**
	- Provides instant results that can be edited into different views.
	- Build student personal graduation plans.

## eduphorial Objects: pdas

● Teacher self-reports, observation documents, walk-throughs, summative evaluations, and intervention plans are all stored in one location, making it easy for teachers and principals to quickly view **their PDAS documents**.

# eduphorial Objects: WOrkshop<sup>"</sup>

- Teachers can register for courses that are listed online, and will receive an email reminder a few days prior to the training date.
- After the course is completed, it is added to the teacher's portfolio along with SBEC hours, GT credit hours, and/or mandatory district hours.

### eduphoria! Cobjects: **formspace**

- This application houses all the forms that staff members may need from school and district forms. Automated email notifications are built into the system to keep everyone informed and up to date as to the status of each form.
- Gather volunteer requests and parent feedback all with the same system.

# eduphorial Objects: forethought

- Align curriculum to the TEKS and TAKS objectives within an online lesson planner.
- Enables teachers to share and collaborate their lesson plans across grade levels and across the district.
- Content Mastery teachers and Resource teachers can view the content teachers' plans and always know what is being taught with ease.

#### eduphoria! SchoolObjects:facilities&events<sup>™</sup>

Teachers can reserve the items and rooms they need.

### eduphorial Objects: helpdesk<sup>m</sup>

● Tickets can be created for any department – maintenance, technology,

instructional technology – anywhere that a teacher may need assistance can turn into a category and let you manage both requests and responses.